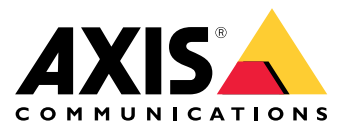

**사용자 설명서**

**비디오 스트림에 문제가 있습니까?**

**비디오 스트림에 문제가 있습니까?**

문제를 해결할 수 있도록 올바른 곳에 오셨습니다! 이가이드는 스트리밍 문제를 해결하는 데 도움이 됩니다.

### **클라이언트에서 스트림을 검색할 수 없습니다**

### **클라이언트에서 스트림을 검색할 수 없습니다**

#### 문제

최대 해상도 720p만 지원하는 장치에서 1080p 스트림을 요청하려고 할 때 표시되는 일반적인 오류 메시지입니다.

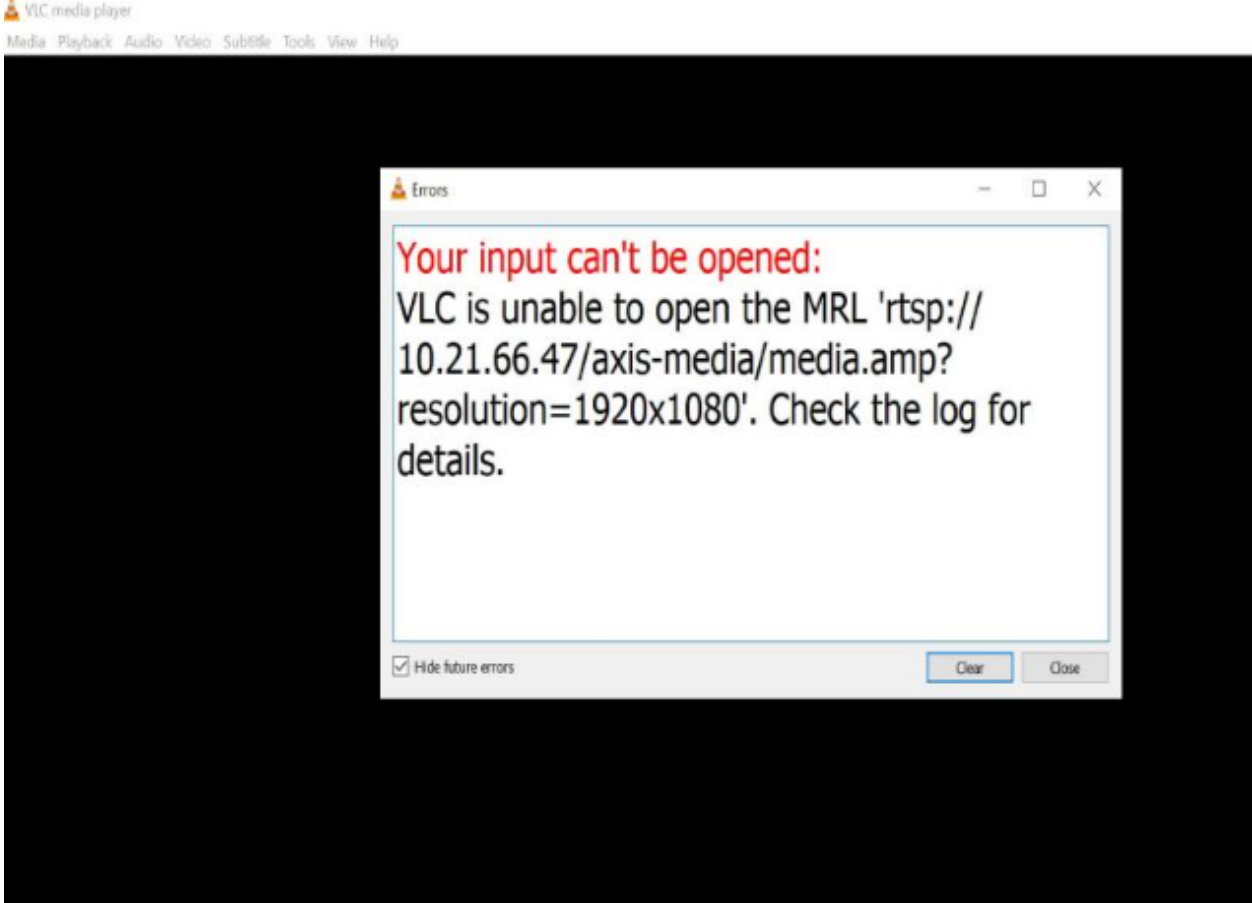

#### 클라이언트의 오류 메시지 예.

가능한 해결 방법

각 장치에서 사용할 수 있는 스트리밍 매개변수는 다릅니다. 특정 매개변수 집합이 포함된 스트림을 요청하기 전에 해당 스트리밍 매개변수가 장치에서 지원되는지 확인하십시오.

스트리밍 API [라이브러리](https://www.axis.com/vapix-library/)에서 Axis 장치에 사용 가능한 스트리밍 매개변수를 찾을 수 있습니다. *VAPIX 라이브러리*를 참고하십시오.

#### **웹 인터페이스에 너무 많은 뷰어가 표시됨**

### **웹 인터페이스에 너무 많은 뷰어가 표시됨**

이 오류 메시지는 RTSP 서비스를 사용할 수 없지만 근본 원인을 알 수 없다고 나타냅니다. 가장 빈번한 원인은 과도한 스트림 수입니다. 장치 재시작은 일시적인 이유일 수 있지만 더 심각한 펌웨어 문제나 구성 오류가 있 을 수도 있습니다.

문제

'관찰자가 너무 많습니다'라는 오류 메시지는 다수의 고유한 스트림이 동시에 요청되었음을 의미합니다.

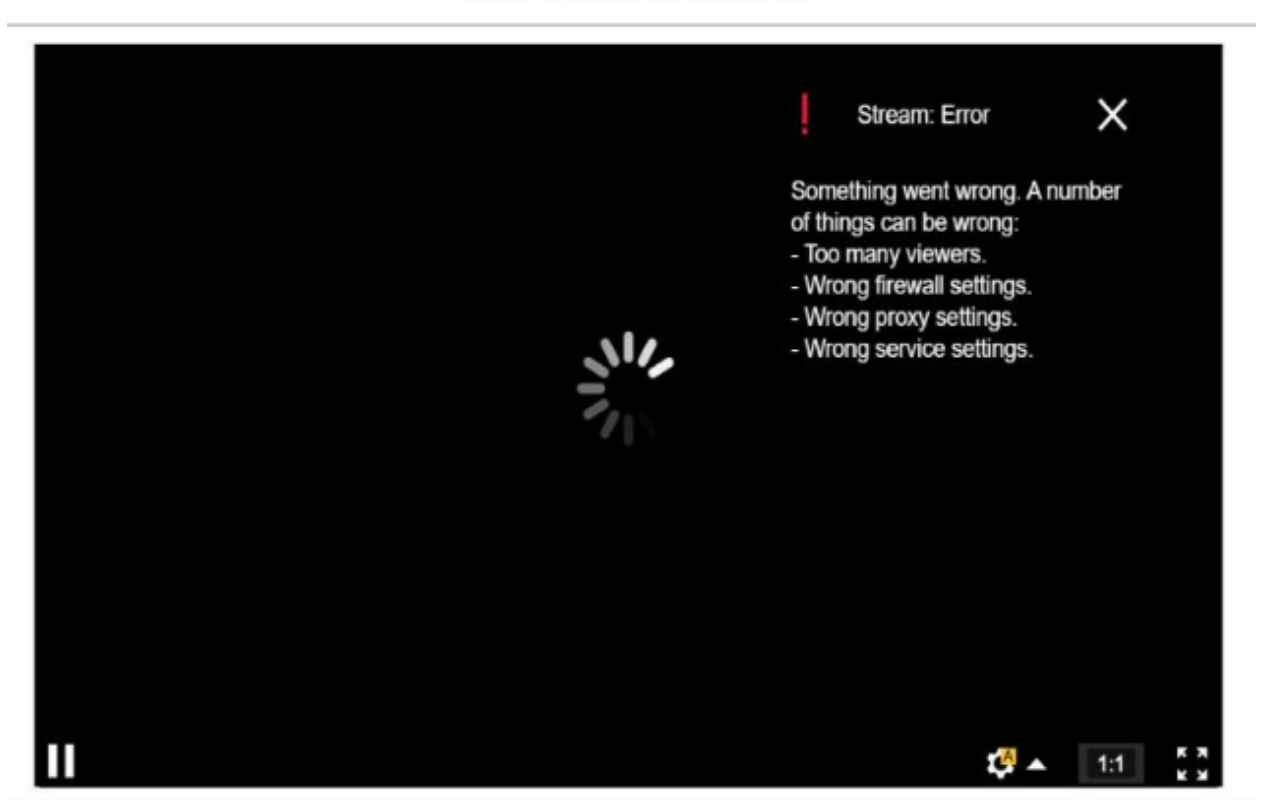

AXIS P1448-LE Network Camera

장치의 오류 메시지입니다.

가능한 해결 방법

- 스트림 수를 제한하고 잠시 후 다시 시도하십시오.
- 기기에서 동시에 요청된 고유 스트림 수를 제한합니다.
- 장치에서 여러 스트림을 요청하는 경우 모두 동일한 설정을 사용하는지 확인하십시오.

**예시**

동일한 카메라에서 비디오 스트림을 요청하는 비디오 클라이언트는 가능하면 동일한 설정을 사용하여 비디오 스트림을 요청해야 합니다. 해상도, 형식, 프레임 속도, 압축 및 Zipstream과 같은 모든 설정이 동일한 경우 카 메라는 각 클라이언트에 대해 별도의 스트림을 인코딩하는 대신 모든 클라이언트에 대해 하나의 스트림만 인 코딩할 수 있습니다. 이렇게 하면 카메라가 여러 스트림을 동시에 인코딩할 필요가 없습니다. 일반적으로 이러 한 설정은 영상 관리 소프트웨어 측에서 조정됩니다.

**웹 인터페이스에 너무 많은 뷰어가 표시됨**

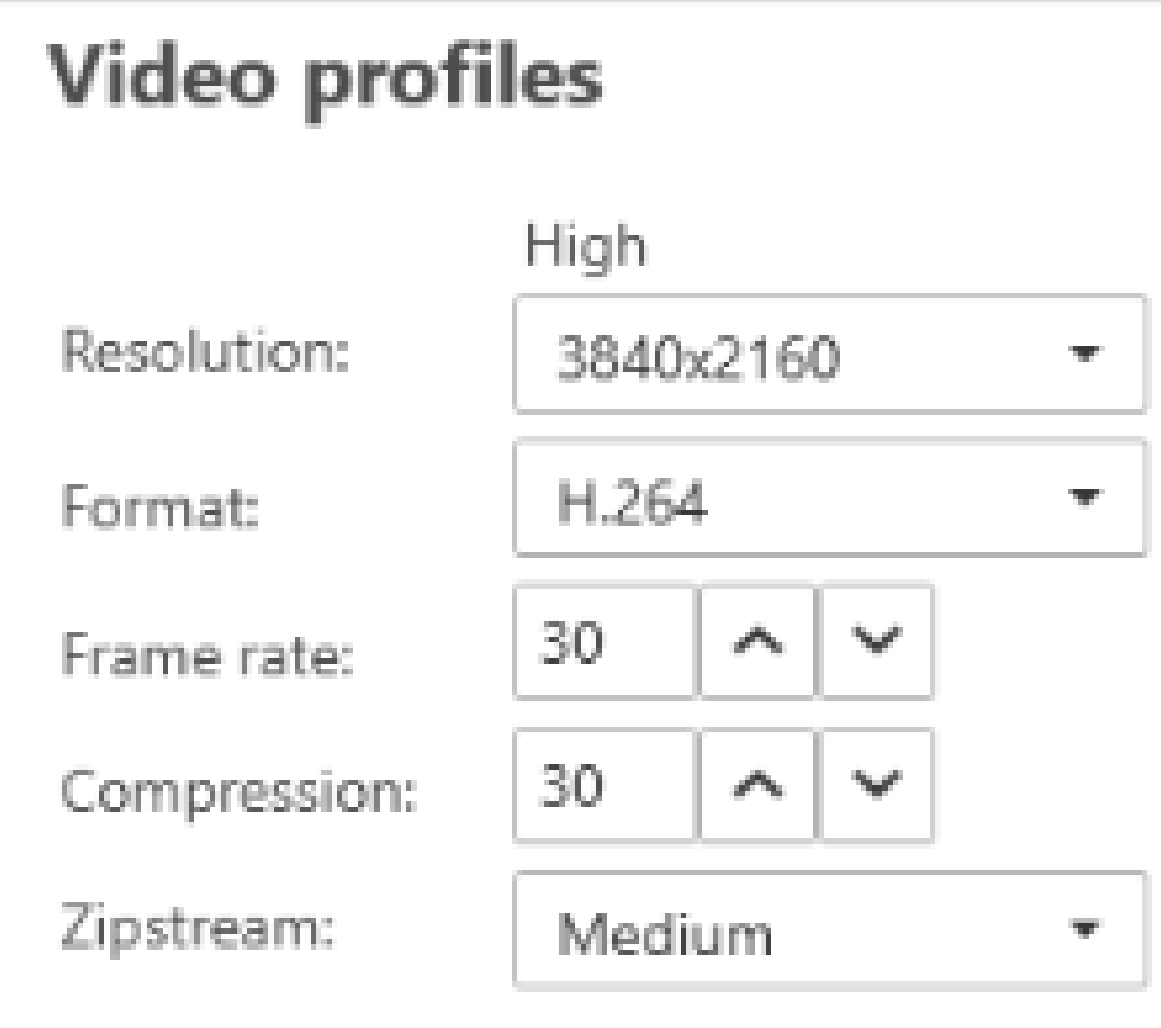

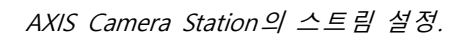

자세한 내용은 [AXIS](https://help.axis.com/axis-os#media-streaming) OS 포털을 읽어보시기 바랍니다.

#### **내 비디오 스트림이 지연되거나, 불안정하거나, 고르지 않습니다.**

#### **내 비디오 스트림이 지연되거나, 불안정하거나, 고르지 않습니다.**

지연(Lag)은 지체(delay)의 <sup>또</sup> 다른 용어이며, 지연 시간이 길어 발생합니다. 엔드 투 엔드 지연 시간은 이미지가 장 치로 캡처된 후 비디오 디스플레이에 이미지가 표시될 때까지의 지연으로 정의합니다. 엔드 투 엔드 대기 시간은 총 지연 시간에 영향을 미치는 장치, 네트워크 및 클라이언트 지연 시간의 세 단계로 나뉩니다.

지연 시간에 영향을 미칠 수 있는 장치 요소로는 스트림 설정(해상도, 이미지 설정, 오디오, 압축), 캡처 빈도 (센서), 다중 스트림 및 이미지 처리 등이 있습니다.

지연 시간에 영향을 미칠 수 있는 네트워크 요소는 네트워크 인프라, 데이터 양, 전송 프로토콜(UDP/TCP)입니다. 네 트워크 대역폭이 제한되면 장치는 사용 가능한 대역폭과 일치하도록 스트림 품질을 보상(비트 레이트 감소)해야 합 니다. 비트 레이트를 낮추기 위해 장치는 이미지 품질이나 프레임 속도를 낮춥니다.

대기 시간에 영향을 미칠 수 있는 클라이언트 요소는 비디오를 렌더링하는 미디어 플레이어(압축 풀기, 재정렬 및 디코딩), 버퍼, 디스플레이 새로 고침 빈도 및 압축 해제입니다. 클라이언트 측의 열악한 하드웨어 및 소프트웨 어도 요인이 될 수 있습니다. 그래픽 처리 부품과 관련된 CPU, GPU, 메모리 카드 및 다른 부품과 같은 컴퓨 터 설정도 이미지 플루언시에 큰 영향을 미칩니다.

#### 문제

높은 대기 시간으로 인해 비디오 스트림이 지연되거나 불안정하거나 고르지 않습니다.

가능한 해결 방법

- 네트워크 인프라가 잘 관리되는지 QoS, 충분한 대역폭, 잘 계획된 네트워크 홉을 확인하십시오.
- *AXIS Site [Designer](https://www.axis.com/support/tools/axis-site-designer)*를 사용하여 Axis 장치의 대역폭을 추정합니다.
- • 일반적으로 Axis 장치에서는 기본 설정을 사용하는 것이 좋습니다. 기본 설정은 대부분의 일반적인 장 면과 시나리오에서 유연한 비디오 스트림을 제공하도록 이미지 설정 및 스트림 설정이 최적화되고 균 형 잡힌 일종의 스위트 스팟입니다. 설정을 수정하면 위에 설명한 것처럼 비디오 유동성에 부정적 인 영향을 미칠 수 있습니다.
- 클라이언트에서 다음 설정을 시도해 보십시오.
	- 모든 그래픽 및 텍스트 렌더링을 CPU에서 GPU(그래픽 처리 장치)로 이동하는 비디오 관리 시스템 및 클라이언트의 기능인 **Hardware acceleration(하드웨어 가속)**을 켭니다.
	- 고성능 그래픽 카드가 있을 경우 **Hardware decoding(하드웨어 디코딩)**은 특히 고해상도 비디오 를 스트리밍하면, 성능을 개선하고 CPU 사용을 줄일 수 있는 훌륭한 방법입니다.

**내 비디오 스트림이 지연되거나, 불안정하거나, 고르지 않습니다.**

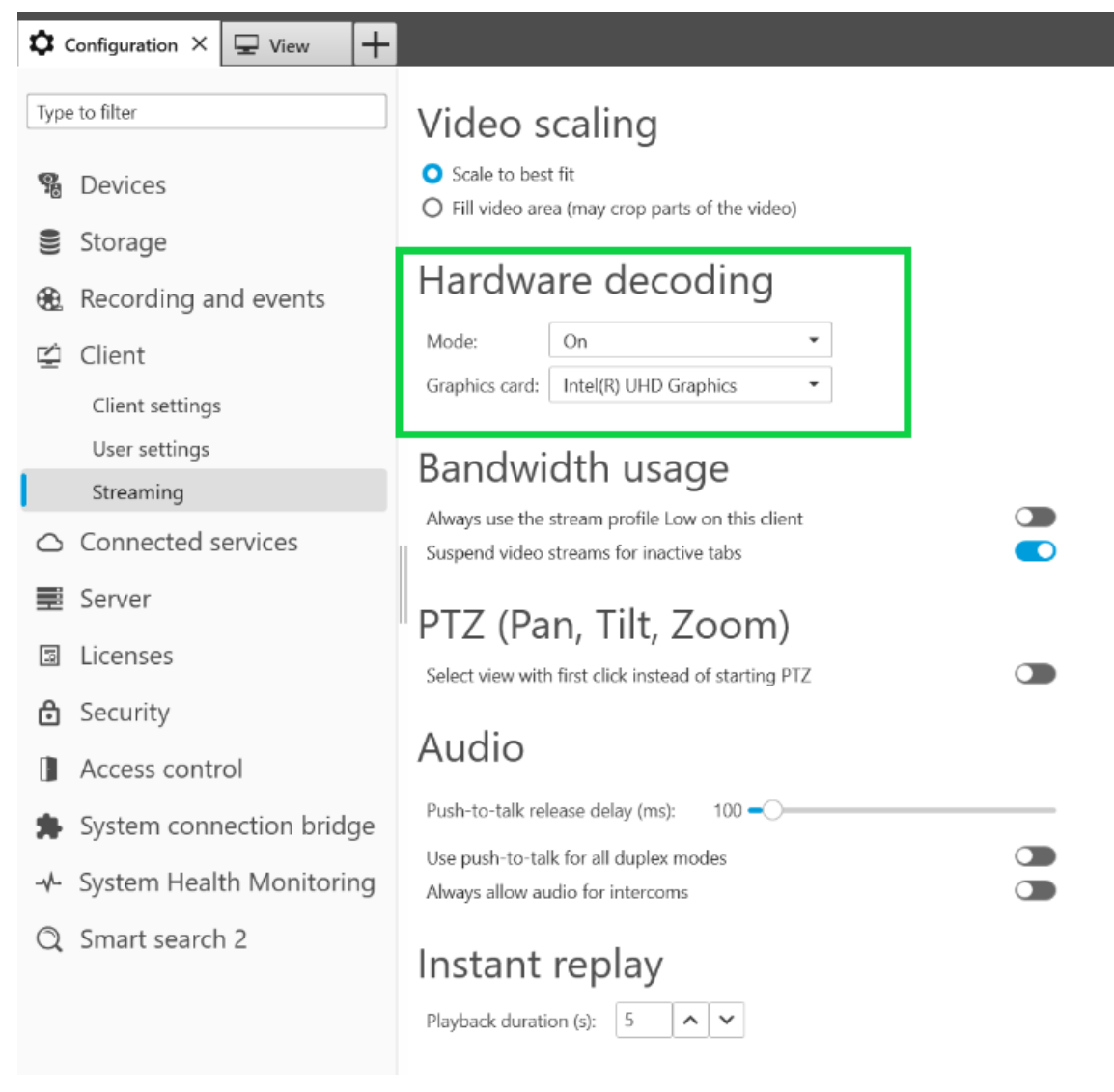

AXIS Camera Station의 하드웨어 디코딩 설정.

지연 시간에 대한 자세한 내용은 [백서](https://www.axis.com/learning/white-papers) 포털을 방문하여 지연 시간을 검색하십시오. 관련 정보는 [이미지](http://manuals.tim-staging.se.axis.com/troubleshooting-image-quality) 품질 문제 해결 가이드에서도 찾아보실 수 있습니다.

#### **움직이는 객체가 고르지 않게 나타납니다**

### **움직이는 객체가 고르지 않게 나타납니다**

#### 문제

영상에서 움직이는 객체를 관찰할 때 그 모션이 유동적이지 않습니다. 대신 객체가 프레임 사이를 건너뛰거 나 점프하는 것처럼 보입니다.

가능한 해결 방법

•• 웹 인터페이스에서 프레임 레이트를 특정 값으로 설정합니다. 특히 움직이는 객체를 모니터링할 때, 프 레임 레이트가 높을수록 보다 부드러운 모션의 유연한 비디오를 제공합니다. 빠르게 움직이는 객체의 빠른 움직임을 자세하게 포착하려면 프레임 레이트를 높이십시오.

**움직이는 객체가 고르지 않게 나타납니다**

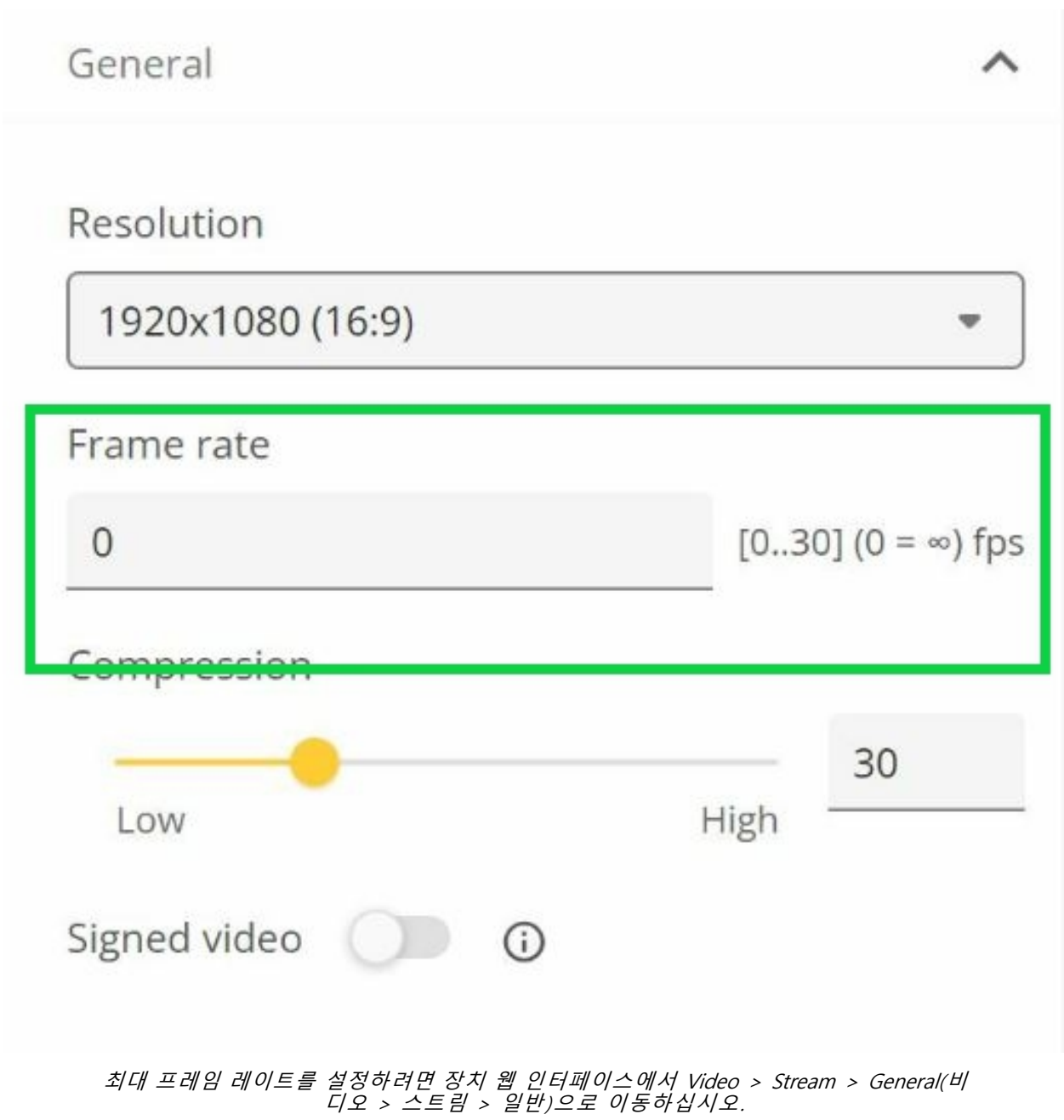

• 일반적으로 Axis 장치에서는 기본 설정을 사용하는 것이 좋습니다. 기본 설정은 대부분의 일반적인 장면과 시나리오에서 유연한 비디오 스트림을 제공하도록 이미지 설정 및 스트림 설정이 최적화되고 균형 잡힌 일 종의 스위트 스팟입니다. 웹 인터페이스에서 설정을 프리셋할 수 있습니다.

설정을 가지고 놀면서 비디오 유동성에 어떤 영향을 미치는지 확인하려면 *프레임 [레이트와](https://www.axis.com/learning/academy/interactive-apps/frame-rate-vs-shutter-speed) 셔터 속도 도구*를 사 용하십시오.

**비디오 스트림이 너무 많은 대역폭과 스토리지를 차지**

**비디오 스트림이 너무 많은 대역폭과 스토리지를 차지**

문제

비디오 스트림이 너무 많은 대역폭과 스토리지를 차지

가능한 해결 방법

웹 인터페이스에서 비트 레이트를 특정 값으로 제한합니다. 이미지 활동이 증가하면 비트 레이트도 높아져야 합니 다. 최대값이 비트 레이트를 너무 많이 제한하면 이미지 품질에 부정적인 영향을 미칠 수 있습니다.

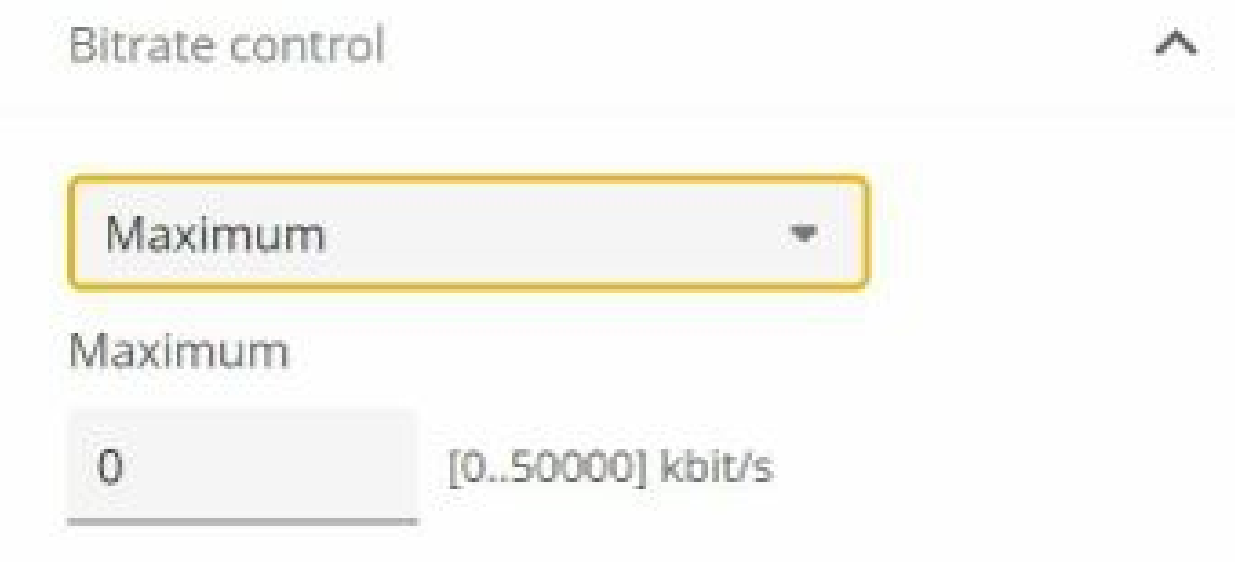

최대 비트 레이트 제어를 설정하려면 장치 웹 인터페이스에서 Video <sup>&</sup>gt; Stream <sup>&</sup>gt; Bitrate control(비 디오 <sup>&</sup>gt; 스트림 <sup>&</sup>gt; 비트 레이트 제어)로 이동하십시오.

#### **지원 케이스 열기**

### **지원 케이스 열기**

어쩌면 이 가이드가 문제 해결에 도움이 되지 않았을 수도 있습니다. 그렇다면 지원 케이스를 개설하시기 바랍니다.

#### **지원 케이스 데이터 및 정보**

참고

- 가능하다면 LTS 트랙이나 활성 트랙의 최신 펌웨어에서 장치를 테스트하십시오. 최신 펌웨어는 당사의 *[펌웨어](https://www.axis.com/support/firmware)* 페이지에서 찾을 수 있습니다. TLS 트랙에 대한 자세한 내용은 *[AXIS](https://help.axis.com/en-us/axis-os#the-lts-tracks) OS 포털*을 참고하십시오.
- 항상 지원 케이스에 장치의 서버 리포트를 첨부하십시오. 장치 웹 인터페이스에서 서버 보고서를 다운로드 하는 방법에 대해 설명하는 *YouTube 동영상 [튜토리얼](https://www.youtube.com/watch?v=Fkl_ZXx4p1w)*은 다음과 같습니다.

### **녹화 추가**

일부 시나리오에서는 시스템 로그에서 대기 시간이나 지연을 확인할 수 없습니다. 따라서 우리는 문제 해결을 위 해 장치의 녹음에 의존합니다.

녹화를 시작하기 전에 고려해야 할 몇 가지 사항이 있습니다.

- 좋은 그래픽 카드가 설치된 컴퓨터를 사용하고 있는지 확인하십시오. 전용 비디오 메모리는 1GB 이 상이어야 합니다.
- 항상 권장 브라우저를 사용하고*, [AXIS](https://help.axis.com/en-us/axis-os#browser-support) OS 포털*을 참고하십시오.
- 장치가 기본 설정을 사용하는지 확인하십시오.
- 장치에 다음을 오버레이로 추가합니다.
	- 시간: ms(%T:%f)
	- $-FPS: H$
	- 비트 레이트: #BMbit/s
	- -좌표: #x #y #Z
	- 비디오 관리 시스템을 사용하는 경우 클라이언트 스트림 정보를 녹화에 추가하십시오.
- 지연 시간 표시가 있는 녹화는 문제 해결에 도움이 됩니다. 예를 들어 비디오 스트림과 참조 타이머를 모두 보여주는 모바일 녹화입니다. 또는 다음을 수행하십시오.
	- 1. 자체 라이브 스트림 출력을 캡처할 수 있도록 카메라를 비스듬히 배치합니다.
	- 2. 라이브 스트림 출력의 스냅샷을 찍어 원본 텍스트 오버레이에 표시된 시간과 화면 루프에 표시된 시간 간의 시간 차이를 비교합니다.

**지원 케이스 열기**

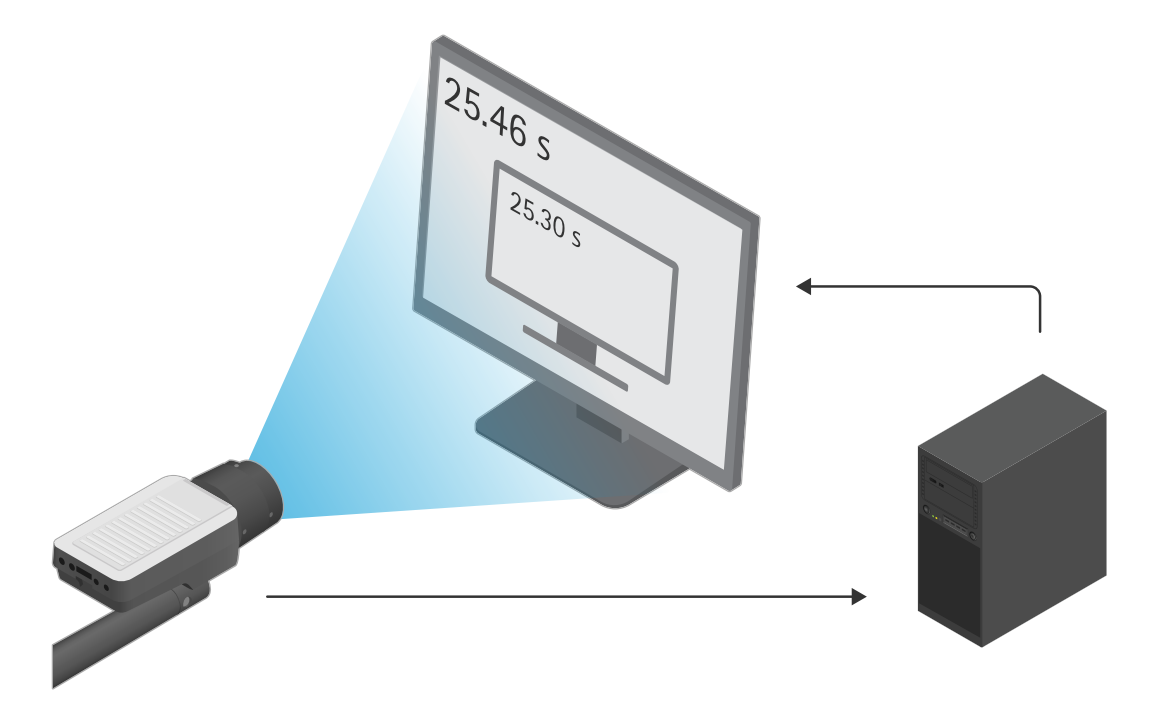

이 예에서는 460~300ms의 시간 차이를 볼 수 있으며 이는 160ms의 엔드 투 엔드 지연 시간을 제공합니다.

- •▪ 비디오 관리 시스템으로 인해 발생할 수 있는 지연 시간을 배제하려면 먼저 장치 웹 인터페이스에서 지연 시간을 테스트하는 것이 좋습니다. 이를 수행하는 가장 좋은 방법은 장치를 미드스팬에 직접 연결한 다음 미드스팬에서 랩탑에 연결하여 테스트하는 것입니다. 네트워크 케이블이 제대로 작동하는지 확인하십시 오. 그러나 장치가 이미 실행 중이라면 이것이 항상 가능하지는 않다는 것을 알고 있습니다.
- PTZ 장치를 사용하는 경우, 먼저 움직임 없이 녹화하십시오. 그런 다음 PTZ 기능을 사용하여 장치 를 이동하면서 녹화하십시오.

### **네트워크 추적 추가**

장치의 네트워크 추적을 사용하여 지연 및 응답 시간을 보여줄 수도 있습니다. 아래 명령은 IP 주소가 192.168.0.90 인 장치에서 네트워크 추적을 60초 동안 캡처합니다. URL을 브라우저에 붙여넣고 기본 IP 주소를 장치의 IP 주 소로 바꾸십시오.

http://192.168.0.90/axis-cgi/debug/debug.tgz?cmd=pcapdump=60

#### **최종 노트**

### **최종 노트**

Axis 장치는 설치 가이드에 따라 설치된 경우 의도한 대로 작동합니다.

Axis는 이 가이드에 설명된 장치 구성이 시스템에 미치는 영향에 대해 책임을 지지 않습니다. 변경으로 인해 장치나 시스템에 오류가 발생하거나 예상치 못한 결과가 발생한 경우 장치를 기본 설정으로 복원하는 것이 좋습니다.

이 가이드에서는 가능한 모든 문제를 다루지는 않지만 지원 케이스에서 자주 나타나는 문제를 다룹니다. Axis 고객 이시라면 *Axis 헬프데스크*로 언제든지 연락주시기 바랍니다.

사용자 설명서 T roubleshooting guide for streaming issues © Axis Communications AB, 2023

Ver. M1.9 = 날 짜 부 품 번 호 T10194612